## **طريقة حفظ مقاسات للعمل الدائم**

**الخطوة األولى: تفتح الفوتوشوب وتختار File ثم New.**

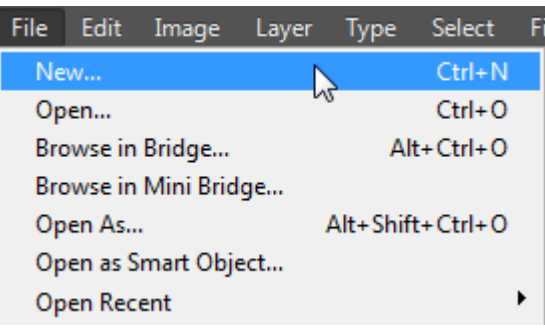

**الخطوة الثانية : نقوم بتحديد المقاسات المناسبة للجهاز الذي نريد أن نعمل عليه وليكن جهاز iPhone فنقوم بوضع المقاس بالطول وبالعرض والدقة التي نريدها حسب المقاسات الفعلية للجهاز حيث نضعها بالمكان المخصص لها وهو المحدد بالصوة بجانب القوس األسود .ونحدد أيضا معيار المقاس أن كان بالسنتيميتر أو بالبكسل أو غيره .**

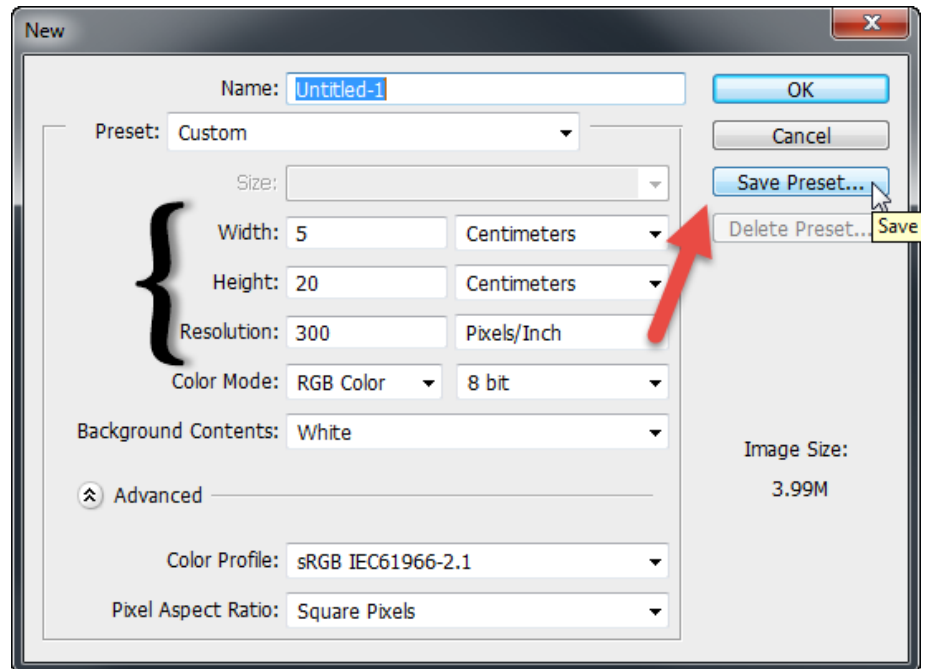

**الخطوة الثالثة : تقوم بعد تحديد القاس وقبل الضغط على موافق نقوم بالضغط على Preset Save كما هو المحدد بالصورة السابقة بجانب السهم األحمر وستفتح لنا النافذة التالية .**

**الخطوة الرابعة : نقوم بتسميتها وليكن باسم الجهاز قمنا بعمل المقاس له وهو جهاز iPhone مثال " ثيم جهاز iPhone " ومن ثم** 

**نقوم بالضغط على موافق .**

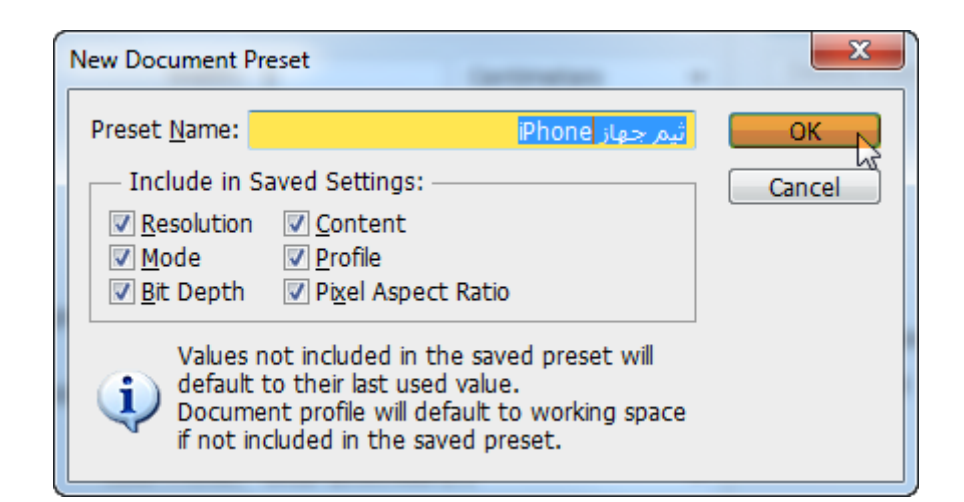

**الخطوة الخامسة : نقوم بتكرار الخطوات السابقة من جديد مع أنواع األجهزة األخرى أي بعد الحفظ بالخطوة الرابعة نقوم بتغيير المقاسات والدقة حسب الجهاز الثاني وليكن جهاز Samsung ثم نضغط نفس الزر مرة أخرى Preset Save ونسمي االسم أيضاً كما فعلنا مع جهاز iPhone ونكتب االسم " ثيم جهاز Samsung"**

**اآلن ,, تم تخزين المقاسات بداخل برنامج الـ Photoshop وال داعي لكتابتها مره ثانية ... فقط في كل مرة نريد العمل على ثيم ألحد األجهزة ما علينا إلى أن نذهب إلى ملف ... ثم جديد ثم نضغط على السهم بجانب كلمة Preset ونختار ما نريد من القائمة المنسدلة كما بالصورة التالية :**

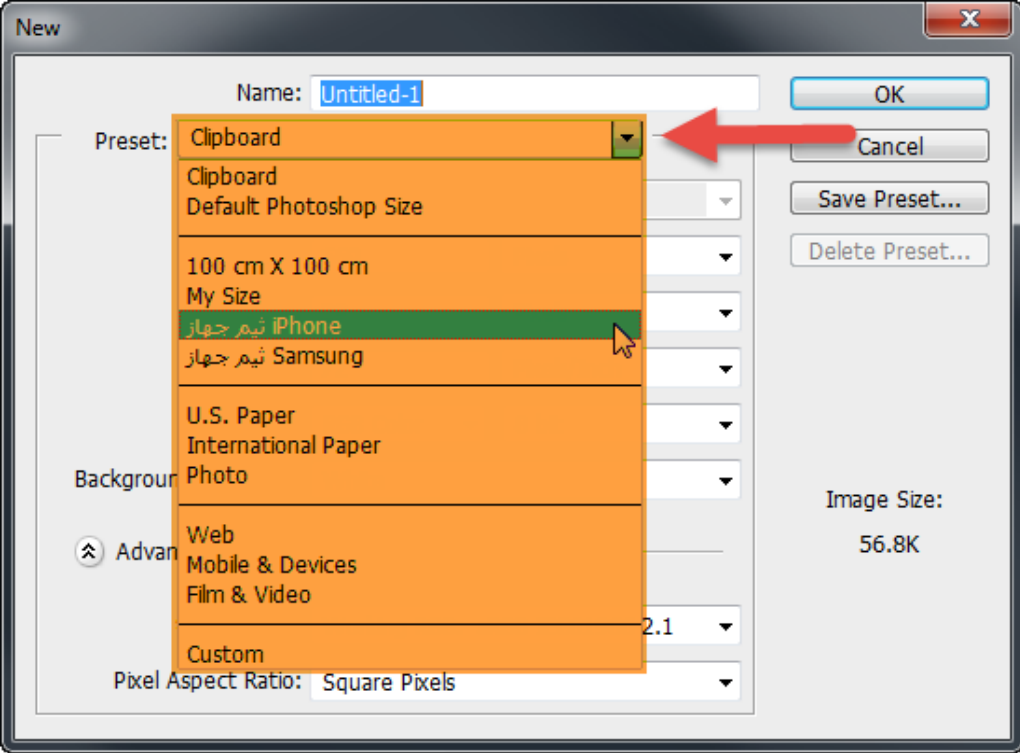